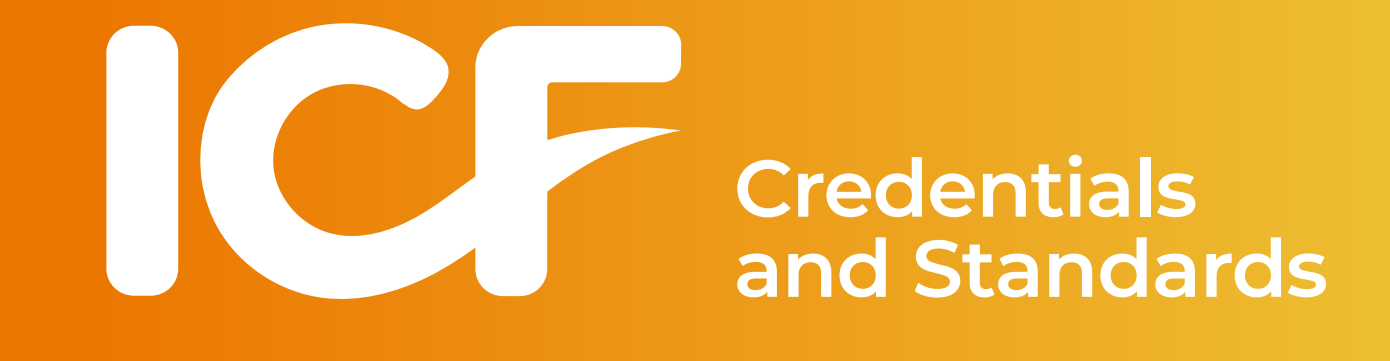

# **MCC Level 3 Sample Application**

*Revised October 2022*

# **MCC Level 3 Application Dashboard**

Completion

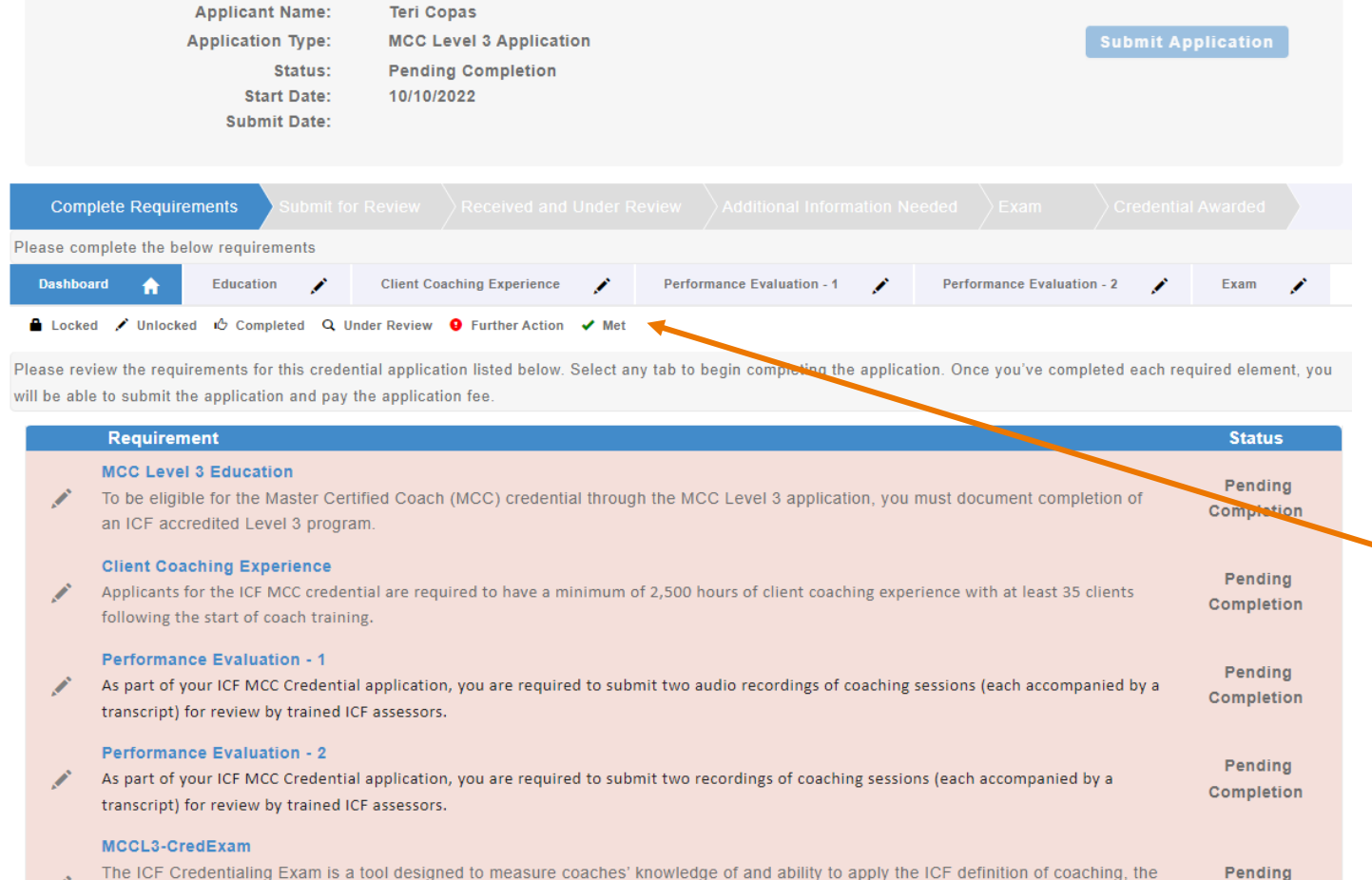

updated ICF Core Competencies, and the ICF Code of Ethics against a predetermined standard. Access and directions to complete this

requirement will be sent following the review of the application

### The application dashboard provides an overview of all requirements for the credential.

To begin the MCC Level 3 application, you will need to click on each requirement tab to enter your information for that section.

You will see symbols on your requirement tabs as you complete each task and again as they have been reviewed by ICF.

### **Below the requirement tabs, you will find a key** for what each symbol means.

You are not required to complete the tabs in any specific order, but you will need to complete all requirements in order to submit your application.

# **Education Tab**

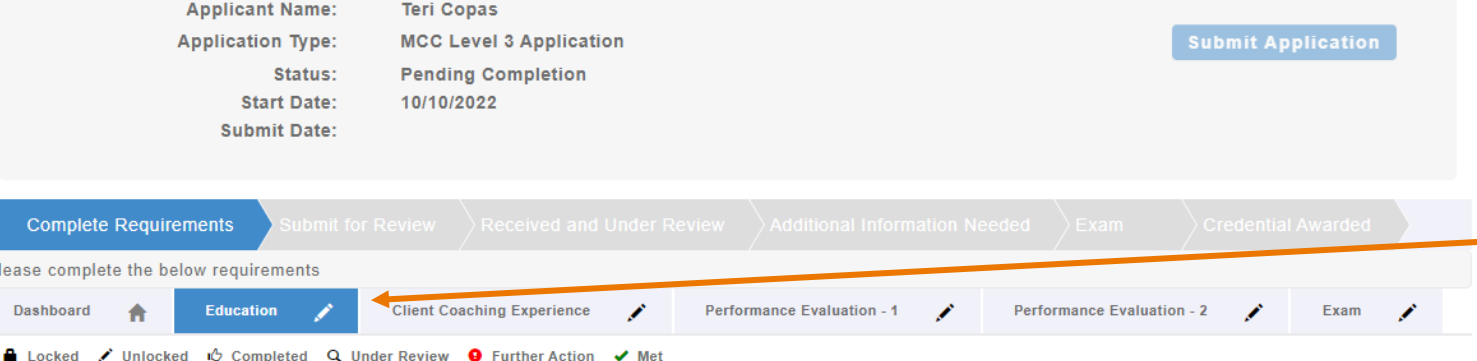

#### **MCC Level 3 Education**

For the ICF accredited Level 3 program you have completed, please enter the organization name, program name, total education hours completed, the program start and end date, and attach your certificate of completion, then click "Save."

To be eligible to apply for the MCC through the Level 3 path, you must have completed an ICF-accredited Level 3 program. Please note that you are required to upload a certificate or letter from the program you completed indicating the name of the program, dates of attendance, and total hours completed. Check for your program's approval at https://coachingfederation.org/credentials-and-standards/find-education

Once your education has been submitted, please click on the "Client Coaching Experience" tab to continue your application.

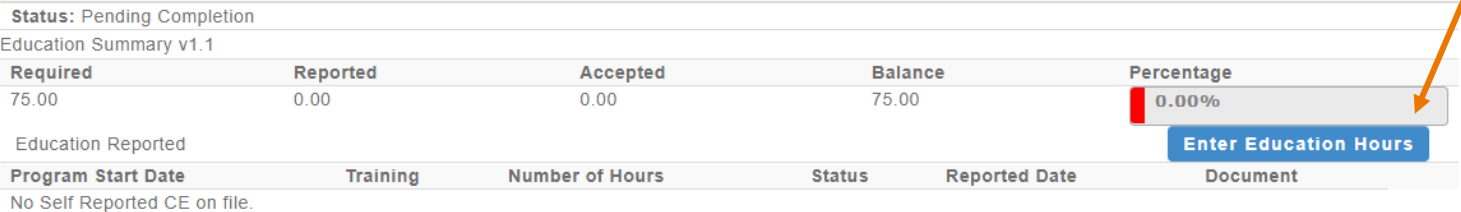

When you click on the Education tab, you will see the "Enter Education Hours" button at the bottom of the screen.

Click this button to enter in your education information and upload your program certificate (see next page).

Please note, as you report your coach education hours, the percentage of required education hours reported will automatically update.

# **Education Tab**

Add - ICF Self Report Credit Applicati...

 $\overline{\mathbf{x}}$ 

 $\left| ... \right|$ 

### **Activity Information**

Training Organization Name:

Required Program Name:

Required

Number of Hours:

Required

Program Start Date:

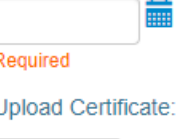

Choose File | No file chosen

Required

After clicking on the "Enter Education Hours" button, a window will appear for you to provide the details of your coach-specific education hours, including the organization name, program name, total hours completed, and program start date.

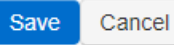

# **Education Tab**

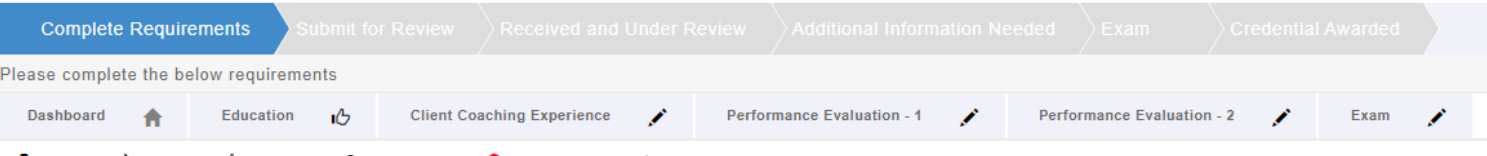

**A** Locked / Unlocked iC Completed Q Under Review ● Further Action / Met

#### **MCC Level 3 Education**

For the ICF accredited Level 3 program you have completed, please enter the organization name, program name, total education hours completed, the program start and end date, and attach your certificate of completion, then click "Save."

To be eligible to apply for the MCC through the Level 3 path, you must have completed an ICF-accredited Level 3 program. Please note that you are required to upload a certificate or letter from the program you completed indicating the name of the program, dates of attendance, and total hours completed. Check for your program's approval at https://coachingfederation.org/credentials-and-standards/find-education

Once your education has been submitted, please click on the "Client Coaching Experience" tab to continue your application.

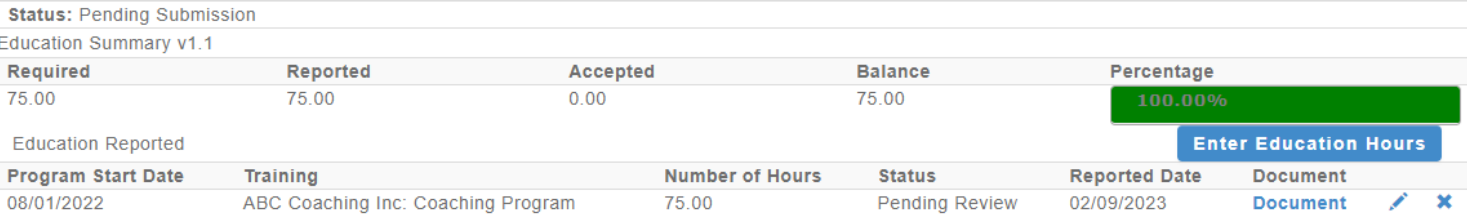

As you enter the education hours, the percentage bar on the main MCC education tab will automatically be updated.

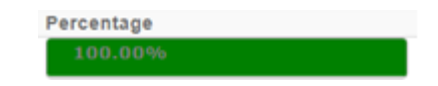

And you will see a "thumbs up" on the Education tab once you have met the required hours.

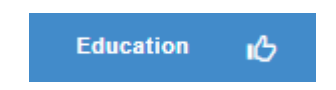

# **Client Coaching Experience Tab**

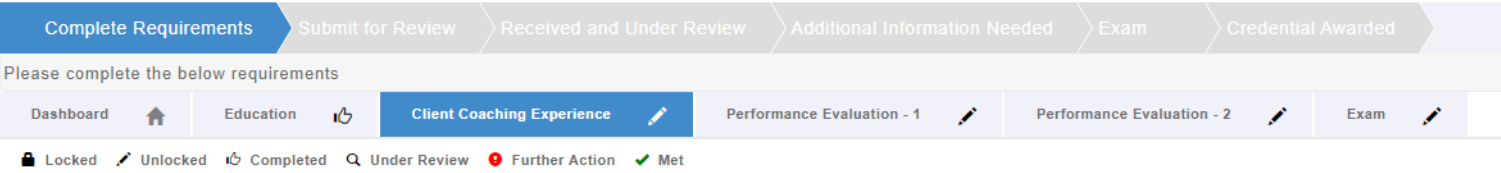

#### **Client Coaching Experience**

Applicants for the ICF MCC credential are required to have a minimum of 2,500 hours of client coaching experience with at least 35 clients following the start of coach training. Of the total 2,500 hours required, at least 2,250 hours must be paid coaching experience. Please complete the following statement of attestation to affirm your client coaching experience. For more information, please visit https://coachingfederation.org/experience-requirements.

Applicants may be selected at random for audit of their client coaching experience hours. Those who provide inaccurate or fraudulent information in their ICF credential application are subject to denial and/or revocation of the ICF credential and may be prohibited from reapplying for a period of five (5) years.

By checking the box by each statement, you are indicating this is a true statement. At the bottom of this page please enter the total number of client coaching experience hours delivered since the start of your coach-specific training as of the application submission date. Please note that the ICF reserves the right to audit your client coaching experience.

Once you have completed this section, please click on the "Performance Evaluation - Audio 1" tab to continue your application. **Status: Pending Completion** 

**Attest to Requirements** 

When you click on the Client Coaching Experience tab, you will see a series of statements to which you will attest meeting all MCC coaching experience requirements.

Applicants must demonstrate a minimum of 2500 hours of client coaching experience with at least 35 clients following the start of coach‐specific education.

At least 2250 of these hours must be paid coaching.

# **Client Coaching Experience Tab**

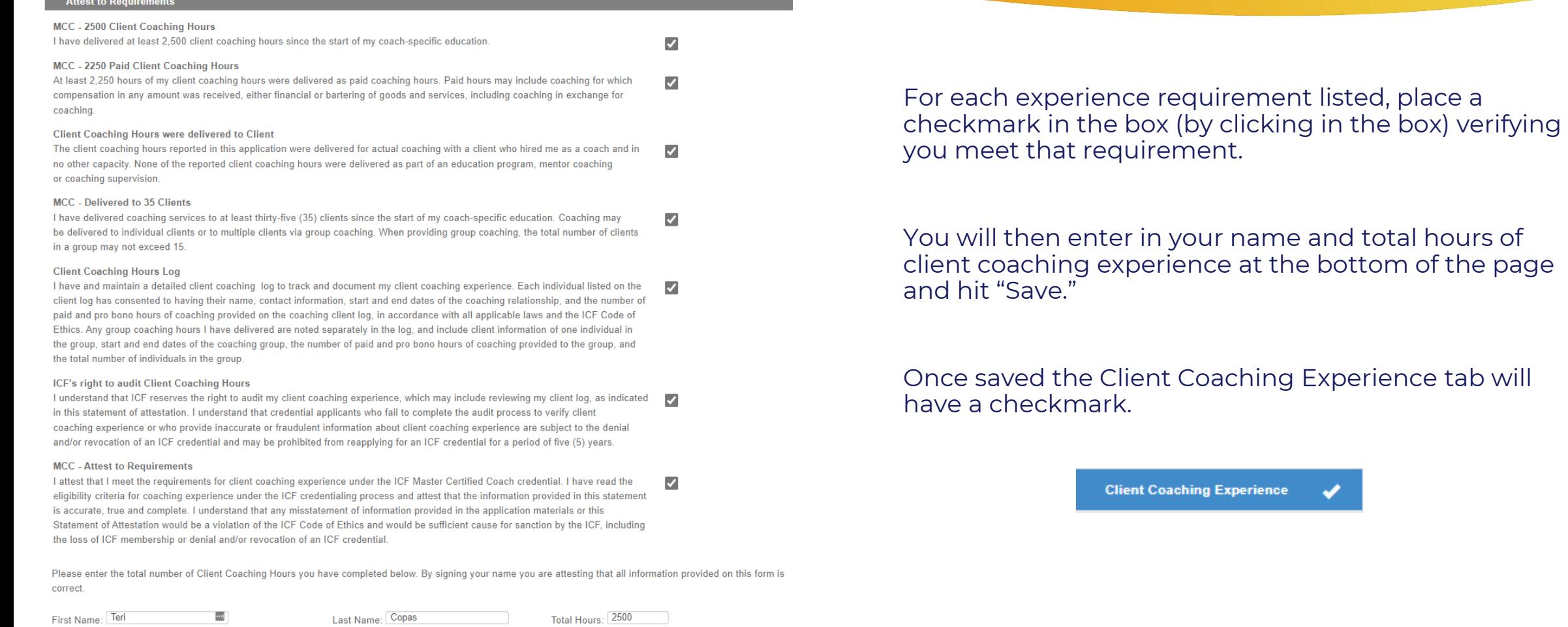

Last Name: Copas

 $\blacksquare$ 

First Name: Teri

# **Performance Evaluation Tabs**

Exam  $\bigwedge$ 

**Upload** 

Dashboard **Education Client Coaching Experience**  **Performance Evaluation - 1 Performance Evaluation - 2** 

#### **A** Locked / Unlocked iĆ Completed Q Under Review **Q** Further Action / Me

#### **Performance Evaluation - 1**

As part of your ICF MCC Credential application, you are required to submit two recordings of coaching sessions (each accompanied by a transcript) for review by trained ICF assessors. Learn more about performance evaluations for ICF Credentialing by visiting the Performance Evaluation page.

Please upload an audio recording of an actual coaching session between you and a client along with a written transcript using the "Upload" button below

NOTE: If ICF does not offer a Performance Evaluation in the language in which your session is held, you will need to submit both a transcript in the session language AND an English transcript

#### **Session Guidelines:**

- o The performance evaluation must be a complete coaching session (not edited) lasting between 20 and 60 minutes. Those that exceed 60-minutes will not be scored
- o The performance evaluation must be from an actual coaching session between you and a paid or pro bono client (not part of coach training). The client may not be a coach unless they are a regular client

#### **Audio Guidelines:**

- o The recording must be an audio only file (no video) MP3, WMA, MP4 or M4A (audio) format. Other formats will not be accepted
- o The audio file must be in one part. Multiple files for one coaching session will not be reviewed.
- o The audio file must be 95 megabytes or less. Use a lower bit rate to decrease file size, if needed.
- o You must upload the actual audio file. Providing a URL to download or stream audio recordings will not be accepted.

#### **Transcript Guidelines:**

- o Transcript must be a verbatim, written word-for-word record of the coaching session(s) submitted.
- o Transcript must indicate who is speaking-the coach or the client-at any time in the conversation.
- . List the coach's statements and the client's statements on separate lines of the transcript

**Document Code** 

- o Transcript must include timestamps at every change in speaker (coach and client).
- o Transcript must be submitted as a Word document (e.g., .doc, .docx)

Having an issue uploading? Please be sure there are no special characters in your document name (ie. ? / | \! @ # = \$ % +)

Once you have uploaded and saved your recording, please click on the "Performance Evaluation - 2" tab above to continue your application.

Need to upload a new transcript or audio file? Use the "X" symbol on the incorrect file's line and then use the appropriate link to upload the new file

**Status: Pending Completion** 

**Documents** 

**Document** 

No documents on file

**Uploaded** 

The MCC application has 2 Performance Evaluation Tabs. Each tab will hold one of the two required coaching sessions to be assessed.

When you click on the Performance Evaluation tabs, you will be able to upload a recording of a client coaching session along with a written transcript of the recording.

The session recording must between 20 and 60 minutes, with an actual regular client of yours. The file type must be an audio only type – mp3, wma, mp4, or m4a.

The transcript must be verbatim – what is spoken in the recording should be written in the transcript. The transcript should indicate who is speaking at all times (client/coach) with time stamps at every change of speaker, and submitted as a Word Document

Click on the "Upload" button to upload your recording and transcript.

# **Performance Evaluation Tabs**

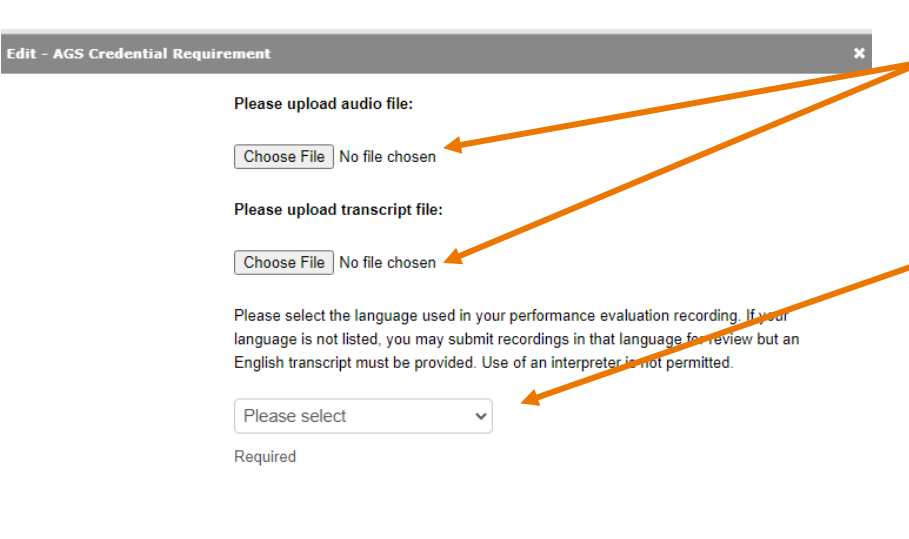

#### $\Box$

By checking this box, I affirm that I have been granted explicit permission by my client to submit this recording of our coaching session to be reviewed only by ICF staff and performance evaluation assessors for the purposes of assessing the quality and methods of my coaching. I further affirm that I have this permission in writing from my client and can make this documentation available to ICF on request. I understand that submitting a recording without the permission of my client is a violation of the ICF Code of Ethics and may result in the denial of an ICF credential and/or other disciplinary actions.

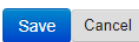

After clicking on the "Upload" button, a window will appear for you to add your recording and transcript to your application.

You will choose the language in which the session is held.

If it is not in one of the languages listed, you will need to ALSO provide a transcript translated to English.

In addition, you will need to affirm you have written permission from the client to be recorded and to have the recording submitted to ICF for credentialing purposes.

*\*For a current list of languages in which a performance evaluation can be submitted without an English transcript, please visit: [https://coachingfederation.org/performance-](https://coachingfederation.org/performance-evaluations) [evaluations](https://coachingfederation.org/performance-evaluations)*

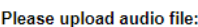

Choose File | Aileen1audio.m4a

Please upload transcript file:

Choose File | Aileen1 transcript.docx

Please select the language used in your performance evaluation recording. If your language is not listed, you may submit recordings in that language for review but an English transcript must be provided. Use of an interpreter is not permitted.

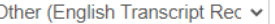

Required

Please indicate what language your recording is in:

Please upload an English transcript of this recording:

Choose File | No file chosen

 $\Box$ 

By checking this box, I affirm that I have been granted explicit permission by my client to submit this recording of our coaching session to be reviewed only by ICF staff and performance evaluation assessors for the purposes of assessing the quality and methods of my coaching. I further affirm that I have this permission in writing from my client and can make this documentation available to ICF on request. I understand that submitting a recording without the permission of my client is a violation of the ICF Code of Ethics and may result in the denial of an ICF credential and/or other disciplinary actions.

## **Performance Evaluation Tab**

Exam  $\bigtriangledown$ 

Performance Evaluation - 2 (b)

A Locked / Unlocked iÔ Completed Q Under Review ● Further Action / Met

Client Coaching Experience

Education  $\sqrt{2}$ 

#### **Performance Evaluation - 2**

 $\triangle$ 

Dashboard

As part of your ICF MCC Credential application, you are required to submit two recordings of coaching sessions (each accompanied by a transcript) for review by trained ICF assessors. Learn more about performance evaluations for ICF Credentialing by visiting the Performance Evaluation page.

Performance Evaluation - 1

Please upload an audio recording of an actual coaching session between you and a client along with a written transcript using the "Upload" button below.

NOTE: If ICF does not offer a Performance Evaluation in the language in which your session is held, you will need to submit both a transcript in the session language AND an English transcript.

#### **Session Guidelines:**

- o The performance evaluation must be a complete coaching session (not edited) lasting between 20 and 60 minutes. Those that exceed 60-minutes will not be scored
- The performance evaluation must be from an actual coaching session between you and a paid or pro bono client (not part of coach training). The client may not be a coach unless they are a regular client

#### **Audio Guidelines:**

- o The recording must be an audio only file (no video) MP3, WMA, MP4 or M4A (audio) format. Other formats will not be accepted.
- o The audio file must be in one part. Multiple files for one coaching session will not be reviewed.
- o The audio file must be 95 megabytes or less. Use a lower bit rate to decrease file size, if needed.
- o You must upload the actual audio file. Providing a URL to download or stream audio recordings will not be accepted.

#### **Transcript Guidelines:**

- o Transcript must be a verbatim, written word-for-word record of the coaching session(s) submitted.
- o Transcript must indicate who is speaking—the coach or the client—at any time in the conversation.
- o List the coach's statements and the client's statements on separate lines of the transcript.
- o Transcript must include timestamps at every change in speaker (coach and client).
- o Transcript must be submitted as a Word document (e.g., .doc, .docx)

Having an issue uploading? Please be sure there are no special characters in your document name (ie,  $?$  / | \ | @  $\#$  =  $\$$  % +)

Need to upload a new transcript or audio file? Use the "X" symbol on the incorrect file's line and then use the appropriate link to upload the new file.

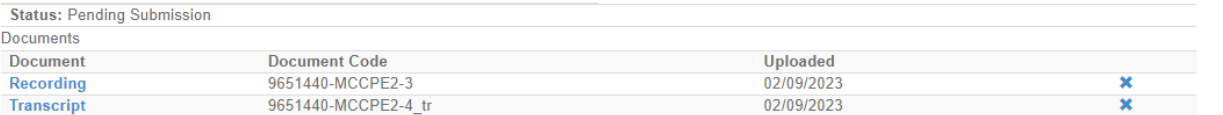

Once your recording and transcript(s) files have been uploaded, you will see a thumbs up on the Performance Evaluation tab.

> **Performance Evaluation** ıĞ

## **Exam Tab**

**Performance Evaluation - 1 Performance Evaluation - 2** Exam Dashboard **Education Client Coaching Experience** 

**A** Locked / Unlocked io Completed Q Under Review **Q** Further Action / Met

MCCL3-CredExam

All credential applicants must pass the ICF Credentialing Exam, which is designed to measure a candidate's proficiency based on the ICF Core Competencies. NOTE: Candidates will receive an invitation to schedule an exam appointment and complete the ICF Credentialing Exam after the application has been submitted and the review is complete.

To complete this tab and submit your application, please click on the "Enter Exam Information" link below. You will be asked to enter your legal name and advise if you will be requesting a reasonable accommodation to access the exam due to a disability or qualifying medical condition.

The name you enter must EXACTLY MATCH your name as it appears on your government-issued identification, which you will present during the check-in process at your exam appointment. Please note that this will not update your name as listed in your ICF Profile.

#### **General Exam Information**

ICF Credentials and Standards has partnered with Pearson VUE to deliver the ICF Credentialing Exam through a proctored testing environment. The exam may be taken in person at one of Pearson VUE's testing centers (Locate a Testing Center near you), or remotely through Pearson OnVUE, a live, remote-proctored testing service that allows candidates to test from their home or office while being monitored by an online proctor. Learn More About ICF Credentialing Exam Options and Procedures.

The ICF Credentialing Exam is available in English with language aids in Spanish and Turkish. Language aids in Arabic, Chinese (Simplified), French, Italian, Japanese, Russian and Swedish will be available in the near future.

If the ICF Credentialing Exam is not offered in a candidate's primary language, the candidate is located in a non-English speaking country and the candidat the English form of the ICF Credentialing Exam, a candidate will receive an automatic time extension of 60 minutes to complete the exam. If the Exam is not offered in your language, Language Assistance is available.

#### **Accommodation Requests**

Individuals with a documented disability, handicap, or other condition that impairs their ability to take the exam may request a reasonable accommodation, as required by the Americans with Disabilities Act (ADA). Candidates who require arrangements to take the exam must submit the ICF Exam Accommodations Request Form. along with the required supporting documentation verifying the candidate's disability or qualifying medical condition.

Candidates may also be approved for exam accommodation for documented, qualifying medical conditions that may be temporary, such as pregnancy, injury, or impairment following surgery

Approved accommodations for candidates with disabilities or qualifying medical conditions are provided at no cost to the candidate. Learn More About Exam Accommodations. If an accommodation is requested, you will receive an email from ICF with more information and a link to the page to upload your accommodation document(s)

The Exam tab will provide a brief synopsis of the Credentialing Exam procedures.

You will be sent information on taking the Exam once the review of your application has been completed and all is in order.

You may find information on requesting an accommodation here.

Click on the Enter Exam Information tab at the bottom of the screen.

**Enter Exam Information** 

## **Exam Tab**

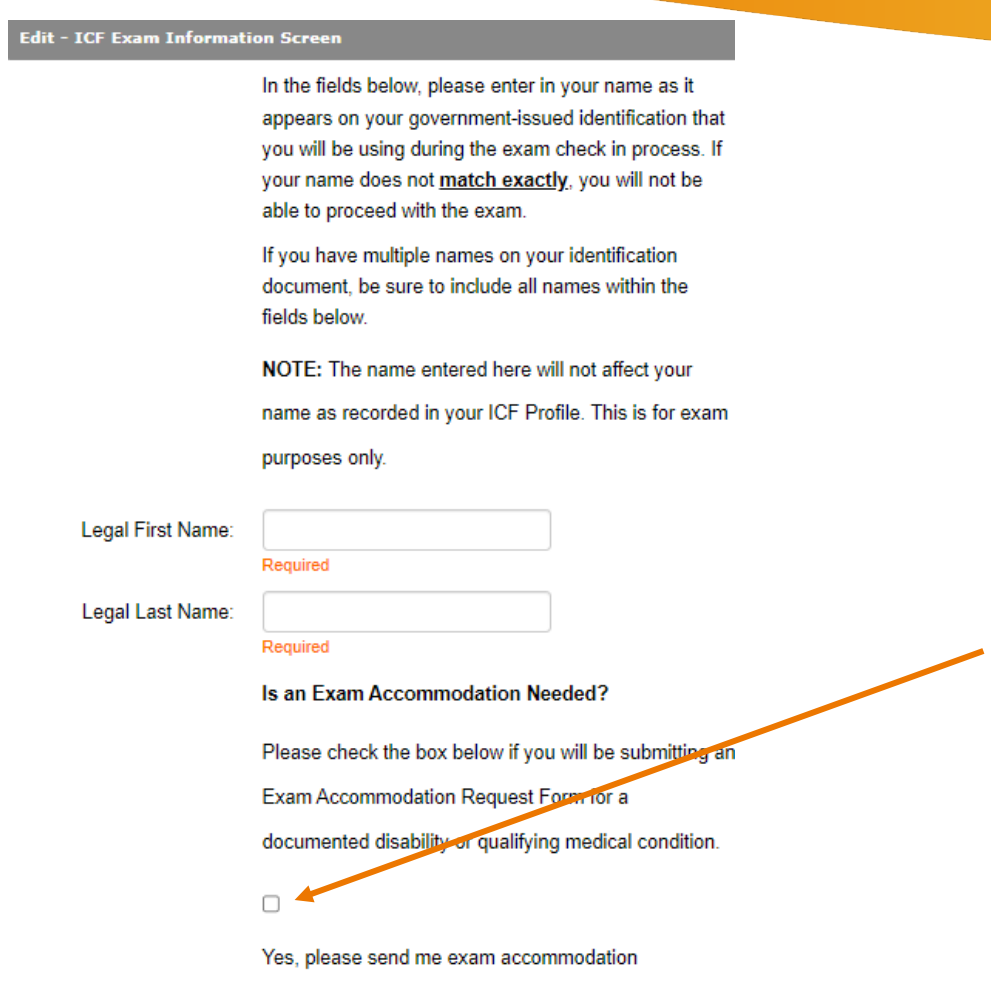

requirements and directions.

You will then enter your Legal First Name and Legal Last Name.

*\* The name you enter must EXACTLY MATCH your name as it appears on your government-issued identification, which you will present during the check-in process at your exam appointment.* 

### If you need an exam accommodation, select the box here.

*For more information on Exam Accommodations, please visit: [https://coachingfederation.org/credentials-and](https://coachingfederation.org/credentials-and-standards/exam-accommodations)[standards/exam-accommodations](https://coachingfederation.org/credentials-and-standards/exam-accommodations)*

## **Exam Tab**

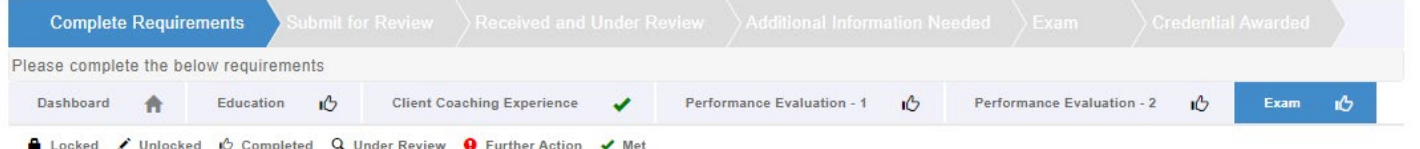

Once you enter your legal first and last name, you will see a thumbs up on the Exam tab.

#### Exam a ௴

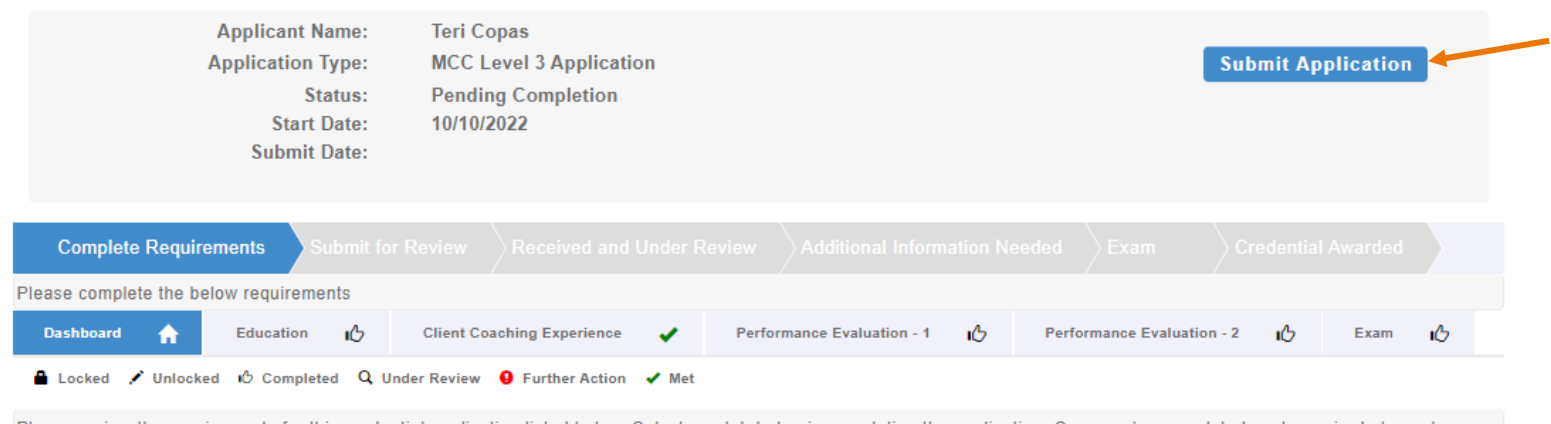

ial application listed below. Select any tab to begin completing the application. will be able to submit the application and pay the application fee

Once the education and client coaching hours, mentor coaching, and performance evaluation files have been entered, the "Submit Application" button at the top of the application will become available.

Click on it to submit and pay for the application. Once the application has been paid in full, it will be placed in line to be reviewed.

### **ICF Application Submission**

**Terms and Conditions** 

I understand that the application fee is non-refundable once submitted. In the event of a medical emergency, we will consider a refund minus a \$50 administrative fee.

To my knowledge I have no pending Ethical Conduct Review (ECR) complaints against my persons, further I am not currently under or subject to investigation, sanctions or remedial action by ICF for a violation of the ICF Code of Ethics. I have read, acknowledge and agree to abide by the ICF Code of Ethics.

As the applicant, it is my responsibility to communicate and validate my qualifications to clearly show that I meet or exceed each of the requirements appropriate for the Credential for which I am applying.

I give permission for ICF to verify my experience and documentation. I understand that ICF will keep all information confidential.

I release any individual from any previous bond of confidentiality, whether explicit or implied, for the purpose of validating my qualifications for an ICF awarded Credential.

I acknowledge that ICF Credential designations are valid for a 3-year period, at which time it is renewable provided I meet the renewal requirements.

I authorize the ICF to share my name and contact information with a third-party test provider for purposes of administering the Coach Knowledge Assessment.

If awarded an ICF credential, I authorize the ICE to share my name, current city and country, and credential status to the public for verification purposes.

 $\bigcirc$  I Agree

Required

To complete the submission process, you will need to agree to the terms and conditions by clicking the "I Agree" button at the bottom of the page.

And then click "Next" to proceed to the next page.

Cancel

**ICF Application Submission** 

Code Of Ethics

### Code of Ethics

### I have read and agree to adhere to the Code of Ethics and the Ethical Conduct Review Process

- □ As an ICF Professional, in accordance with the Standards of the ICF Code of Ethics, I acknowledge and agree to fulfill my ethical and legal obligations to my coaching Client(s), Sponsor(s), colleagues and to the public at large.
- □ If I breach any part of the ICF Code of Ethics, I agree that the ICF in its sole discretion may hold me accountable for so doing.
- $\Box$  I further agree that my accountability to the ICF for any breach may include sanctions, such as mandatory additional coach training or other education or loss of my ICF Membership and/or my ICF Credentials.

**ICF CODE OF ETHICS** 

The ICF Code of Ethics is composed of five Main Parts:

1. INTRODUCTION

**2. KEY DEFINITIONS** 

- 3. ICF CORE VALUES AND ETHICAL PRINCIPLES
- **4. ETHICAL STANDARDS**

5. PLEDGE

1. INTRODUCTION

In addition, you will need to read and agree to the Code of Ethics and the Ethical Conduct Review Process.

Once you have marked your agreement, click "Next."

### **ICF Application Submission**

 $\Box$ 

Cancel

Release of Information for Research & Training

Please indicate below your permission for ICF to use the data provided in this application anonymously for research and training purposes. Pursuant to the ICF Privacy Policy, ICF will not sell, trade or transfer an individual's personal information to any third party or entity.

Yes, I grant ICF permission to use the data contained in this application anonymously for research and training purposes. I understand that ICF will not sell, trade or transfer this information to any third party or entity.

No, I do not grant ICF permission to use the data contained in this application anonymously for research and  $\Box$ training purposes.

As part of the submission process, consent will be requested to allow the data provided in your application to be used anonymously for ICF research and training purposes.

Please respond by clicking either the "Yes, I grant **Next** permission" or "No I do not grant permission" button.

> *This is completely voluntary. Your response to* this question will not affect your candidacy for an ICF credential.

Once you have made your selection, click "Next" to be taken to the payment pages.

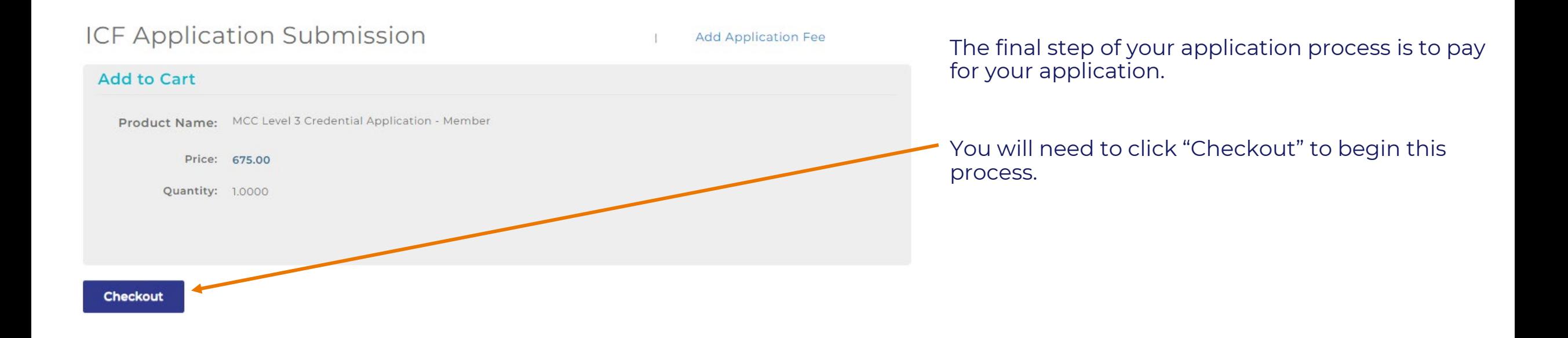

If you have any problems submitting your payment, please contact us at [support@coachingfederation.org](mailto:support@coachingfederation.org)

## **How to Create Your Application**

When you are ready to apply for your credential, you will need to click on "Credentials & Standards" in the menu bar and then on the "Apply Now" button on the resulting gray navigation bar.

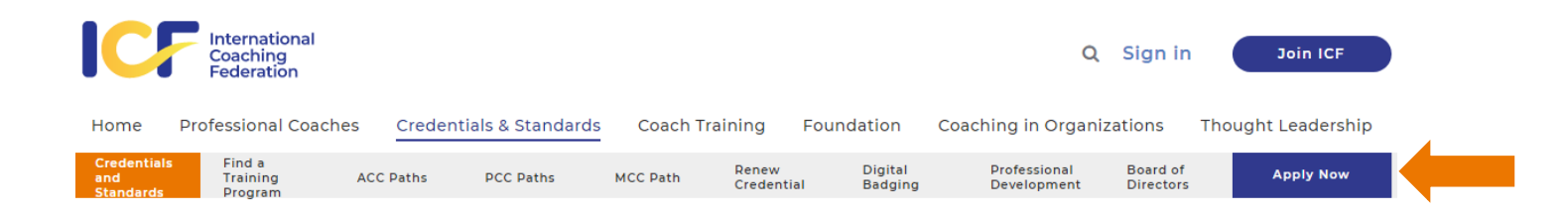

You will need to complete the short credentialing survey to get you to the right level and application type.

**CREDENTIAL PATH SURVEY** 

The form below requires Javascript to be enabled in your browser. Additionally, please check to make sure that you do not have a third party browser extension enabled that might block Javascript. If you do not see the form and are unsure how to enable Javascript, please refer to these instructions.

You may take the survey to determine your eligibility without having to actually apply for a credential

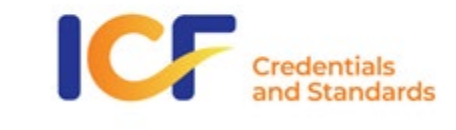

Please select what type(s) of training you have completed:

Here is the direct link to the survey: <https://coachingfederation.org/credential-path-survey>

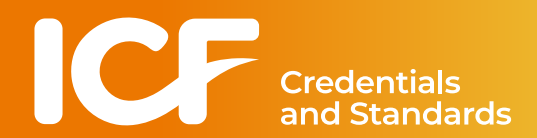

## **How to Find Your Application**

Once your application has been created it will be attached to your ICF record. To access it again, sign into the website (or click on your name, if already signed in).

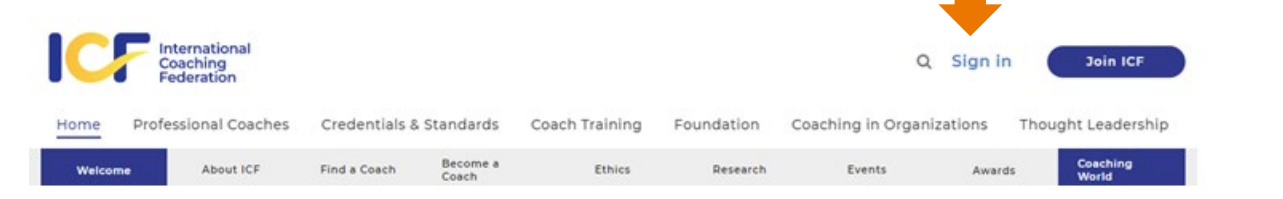

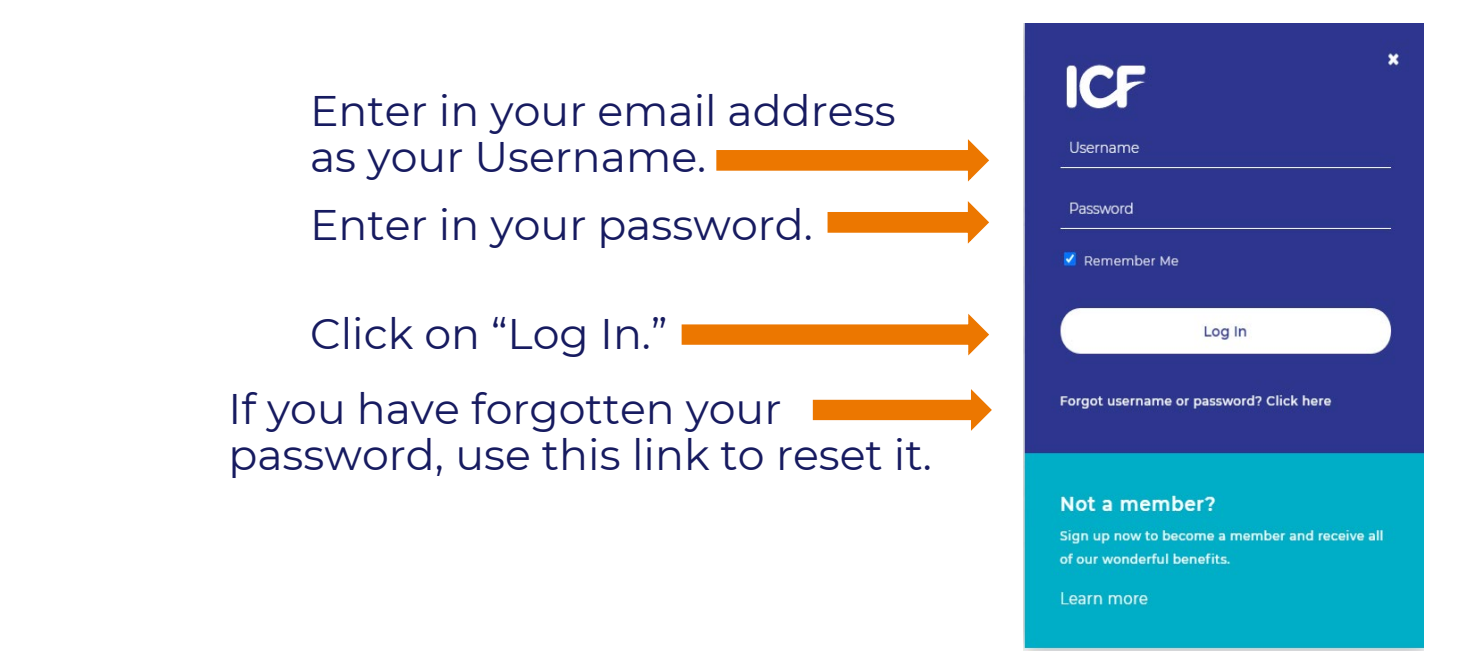

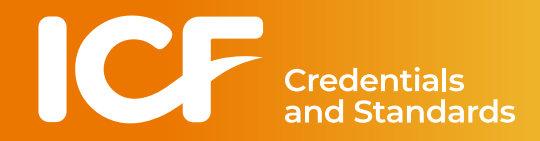

## **How to Find Your Application**

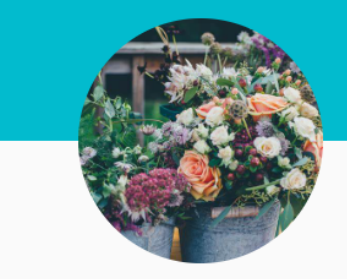

### **Teri Copas**

Individual Member ID #009651440I 2365 Harrodsburg Road Lexington, KY 40504 teri.copas@coachingfederation.org

**Access Profile** 

Click on "Access Profile" to access your

**Member News** 

Professional Charter for Coaching Accepted by European Union 02.08.2023

The Professional Charter for Coaching, Mentoring, and Supervision of Coaches, Mentors, and Supervisors has been accepted by the European Union (EU), and it is now listed on the EU's co-regulation and self-regulation databases. This charter is the result of collaboration with other coaching associations to reflect a common understanding of professional coaching to regulators. It helps ... read more.

### Magda's Top 5 for February

In this month's Top 5 video, ICF CEO Magdalena Nowicka Mook, shares exciting

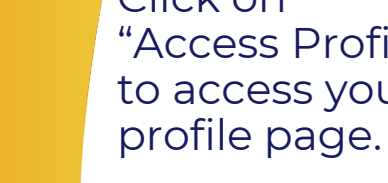

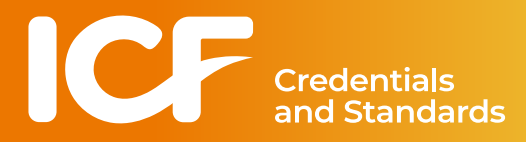

## **How to Find Your Application**

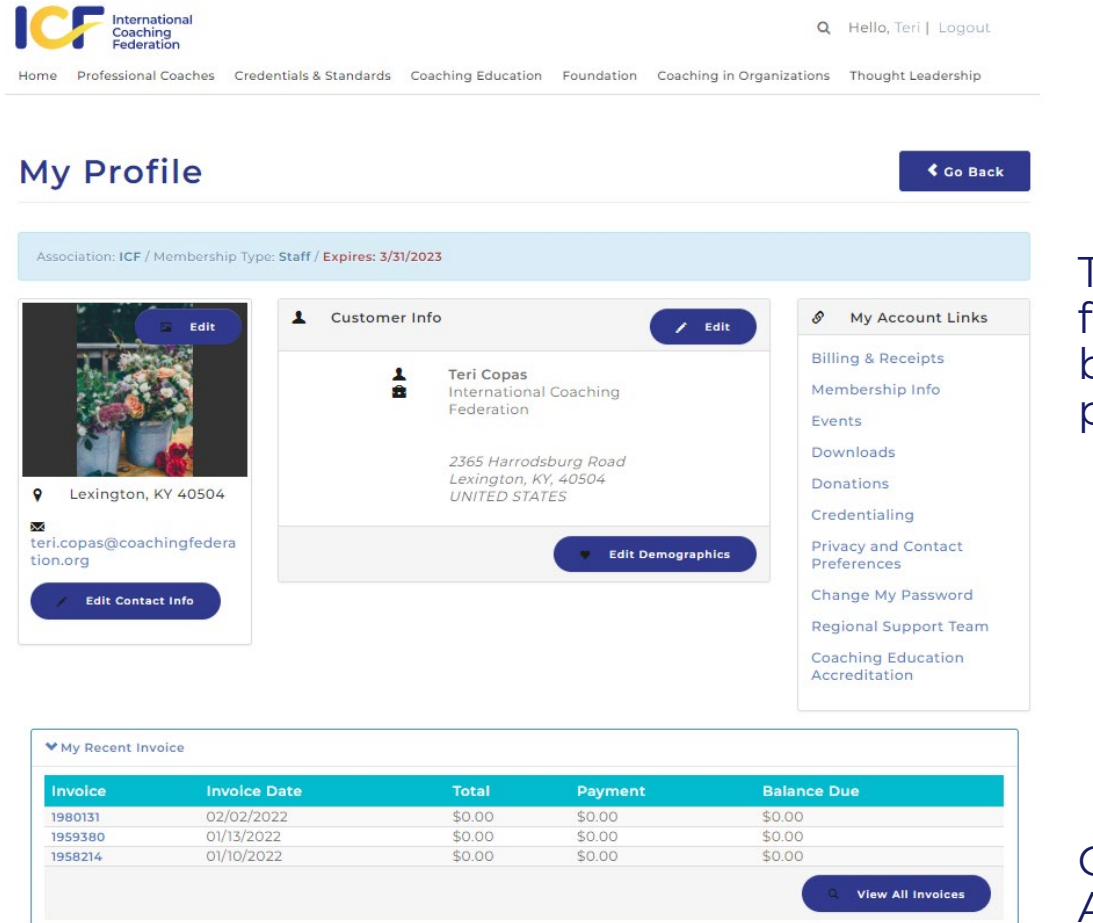

#### **▼** My Applications **Application Type Submit Date Status** MCC Level 3 Application Pending Completion **Continue Application**

The application will be found towards the bottom of your profile page.

Click on the "Continue Application" link to access your application.

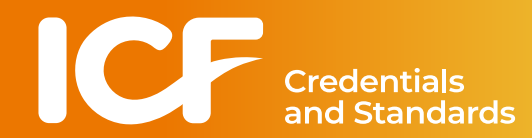

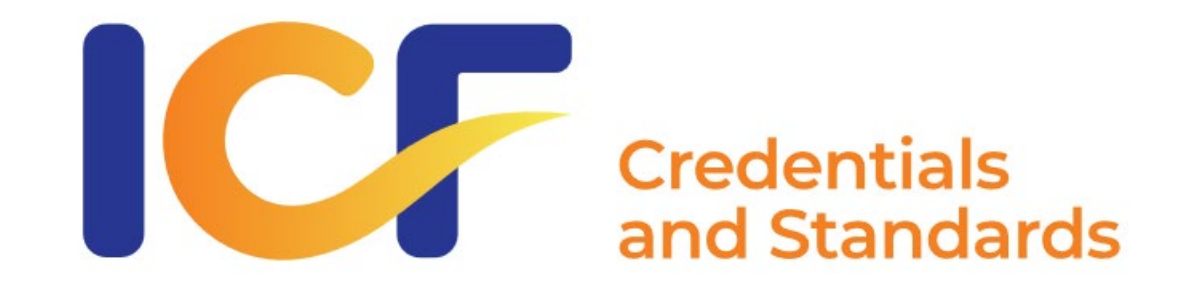

# **Credentialing Support**

Credentialing FAQ Page: <https://coachingfederation.org/faq-categories/credentials>

Email: [support@coachingfederation.org](mailto:support@coachingfederation.org)

coachingfederation.org